## Elementos

- a) Raspberry PI 2 b (no incluye placa Wifi) (RB) a1) Adaptador Wifi USB
- a) Raspberry PI 3 b (incluye placa Wifi) (RB)
- b) Hub D-link DUB-H7, incluye fuente de alimentación 220 a 5v 3A y cable USB
- c) Adaptador de corriente 220 a 5v, mínimo 1A
- d) Tarjeta MicroSD HC, mínimo 16Gb
- e) adaptador MicroSD a SD
- f) teclado y mouse USB o Teclado inhalambrico Logitech K400 Plus

## INSTALACION DE UBUNTU MATE en RASPBERRY

la imagen de UBUNTU MATE

Bajar de la página web de Raspberry, https://www.raspberrypi.org/downloads/

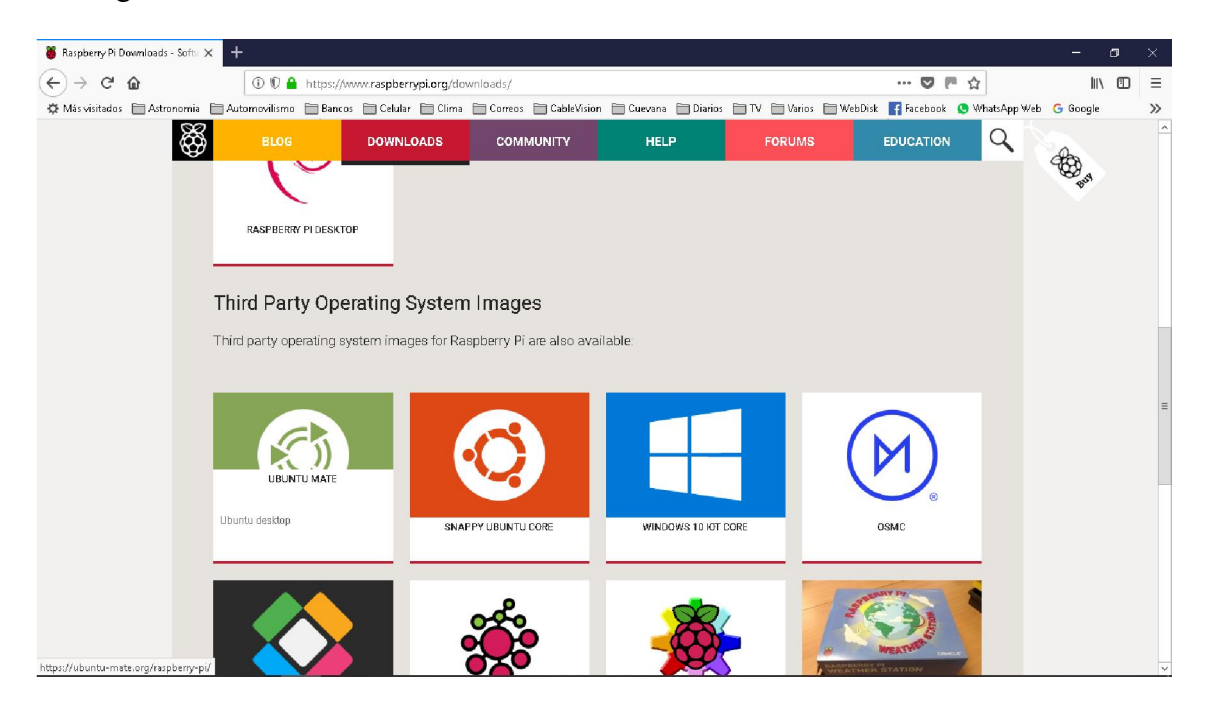

y en la página siguiente presionar Download Ubuntu Mate

en esta página está toda la información para realizar la instalación desde Linux o Windows.

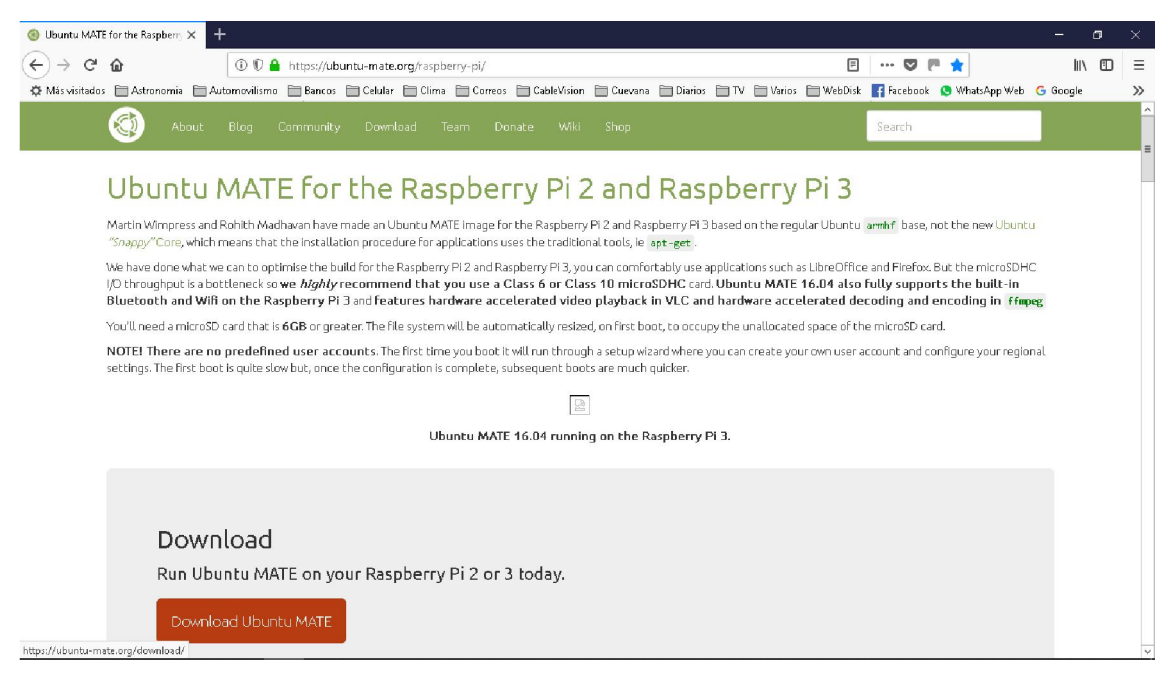

# Preparar la microSDHC con Windows

Debe bajar los siguientes programas:

- 7-Zip para extraer la imagen del archivo. Link: http://www.7-zip.org/
- Win32 Disk Imager para grabar la imagen en la tarjeta MicroSDHC. Link: http://sourceforge.net/projects/win32diskimager/

En esta página hay un detalle paso a paso para la instalación: http://somebooks.es/crear-una-imagen-de-instalacion-de-ubuntu-mate-para-raspberry-pi-desdewindows-10/

Una vez concluido este proceso:

Conectar el mouse y el teclado a los puertos USB de la Raspberry.

Conectar la Raspberry a un TV o Monitor con el cable HDMI.

Conectar el Hub al puerto USB de la Raspberry.

Colocar la tarjeta MicroSD HC en la Raspberry.

Conectar el cable de alimentación, para que encienda la Raspberry.

Esperar, y se terminará de instalar Ubuntu Mate.

Al arrancar por primera vez hará preguntas de configuración, las cuales generalmente se debe aceptar lo que Ubuntu propone; en el caso de la conexión Wifi, mostrará las redes disponibles, seleccionar la que corresponda y luego ingresar la clave.

También solicitará la clave root, que es la clave de administrador del sistema, y el nombre del equipo, recordar estos datos para su uso posterior.

Una vez terminado es conveniente hacer un reinicio

## INSTALACIÓN DE VIRTUALHERE SERVER en RASPBERRY

En Ubuntu Mate buscar la aplicación Terminal para acceder a la consola de linux, donde se cargaran los comandos para realizar la instalación

Comandos ( despues de cada linea se debe dar enter y en el caso de los comandos sudo, solicitara la clave de root ingresada en la instalación

wget http://www.virtualhere.com/sites/default/files/usbserver/vhusbdpin sudo chmod +x ./vhusbdpin sudo mv vhusbdpin /usr/sbin wget http://www.virtualhere.com/sites/default/files/usbserver/scripts/vhusbdpin sudo chmod +x ./vhusbdpin sudo mv vhusbdpin /etc/init.d sudo update-rc.d vhusbdpin defaults sudo reboot

el último comando es para reiniciar el equipo.

Con esto se termina la instalación en la Raspberry.

# INSTALACIÓN VIRTUALHERE CLIENT en WINDOWS 10

De la página de Virtualhere https://www.virtualhere.com/usb\_client\_software bajar la versión del programa que corresponda con el Windows 10, 32 ó 64 bits (click derecho sobre botón Inicio y luego en Sistema)

el programa que se baja, no es un instalador, se ejecuta directamente; por lo que debería copiarse a una carpeta especifica por ej.: C:\VirtualHere

La versión de prueba no tiene limitaciones de uso, pero solo se podrá conectar un equipo a la vez. Por ejemplo si conecto una cámara de Fotos y una cámara QHY, solo se podrá usar una cámara a la vez; la versión paga no tiene ese límite.

Si el programa no encuentra el hub, se debe conseguir la IP de la Raspberry, por ejemplo 192.168.0.22, y en el programa de windows

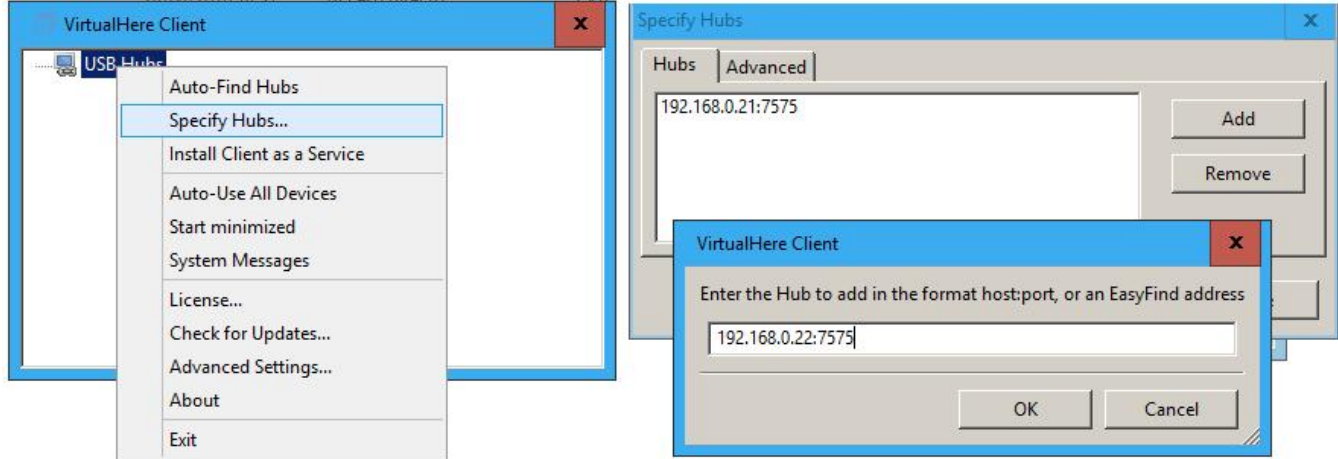

Otra solución es poner el nombre que se le dio al equipo raspberrypi-3 más .local por ejemplo: raspberrypi-3.local:7575

#### Y deberían aparecer los equipos

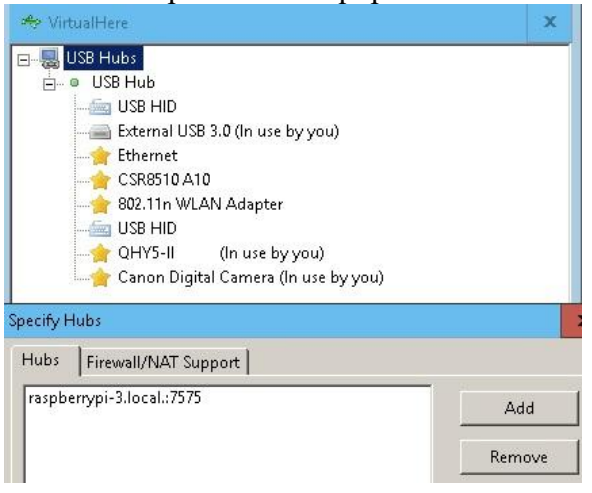

Luego hacienco click derecho sobre cada uno de ellos podemos ver las opciones y marcar para usarlos, automáticamente windows lo reconoce.

### ESQUEMA DE CONEXIONES

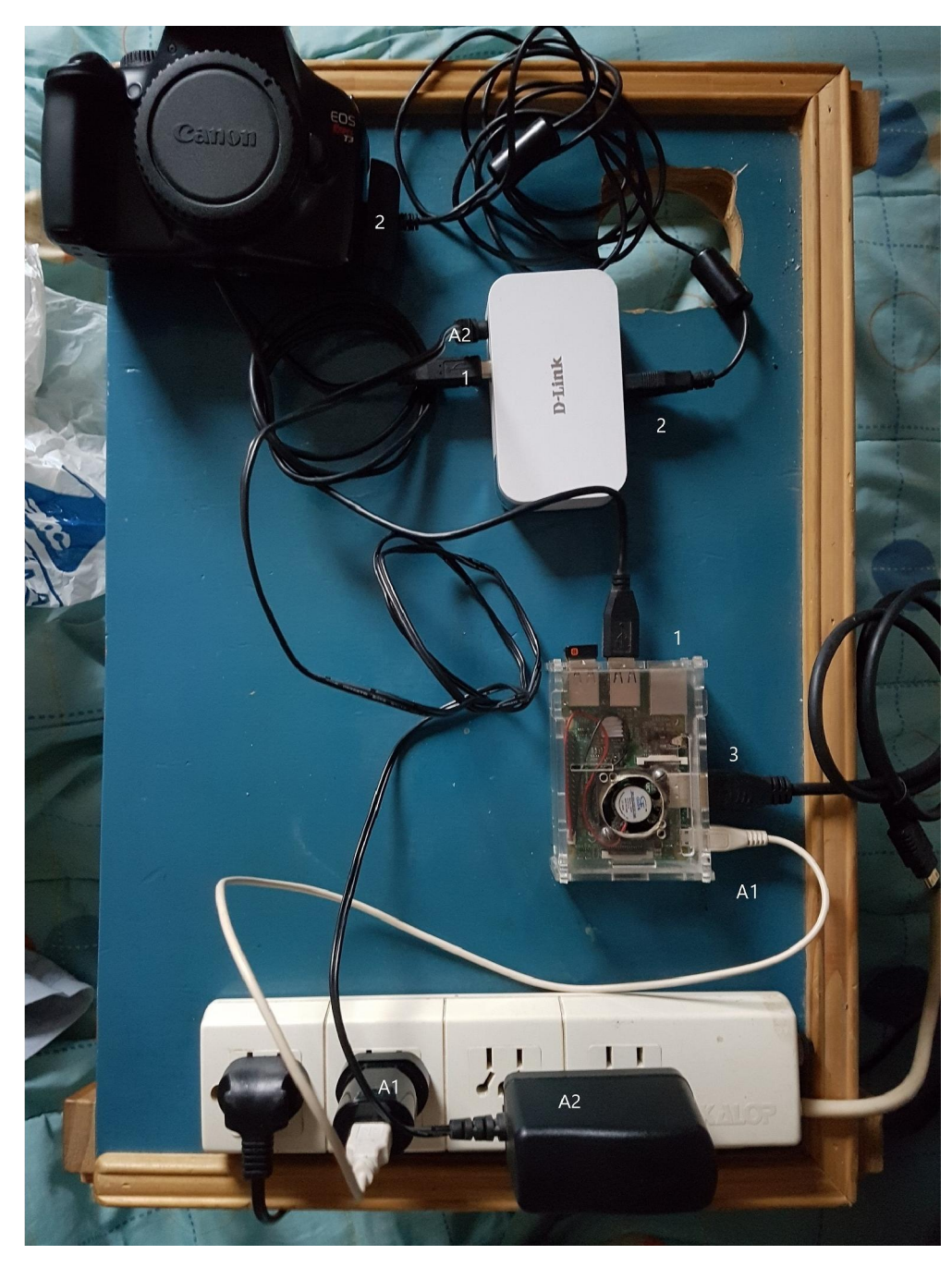

### **USB**

1. Conector USB tipo B al Hub y conector USB A a la RB.

2. Cable USB a Cámara.

3. Cable HDMI a TV o Monitor.

4. Otros equipos a los otros puertos del Hub.

### **ALIMENTACIÓN**

A1. Cable fuente Hub 220 a 5v 3A

A2. Adaptador 220 a USB 5v 1A

Raspberry PI 2 b ó PI 3 b

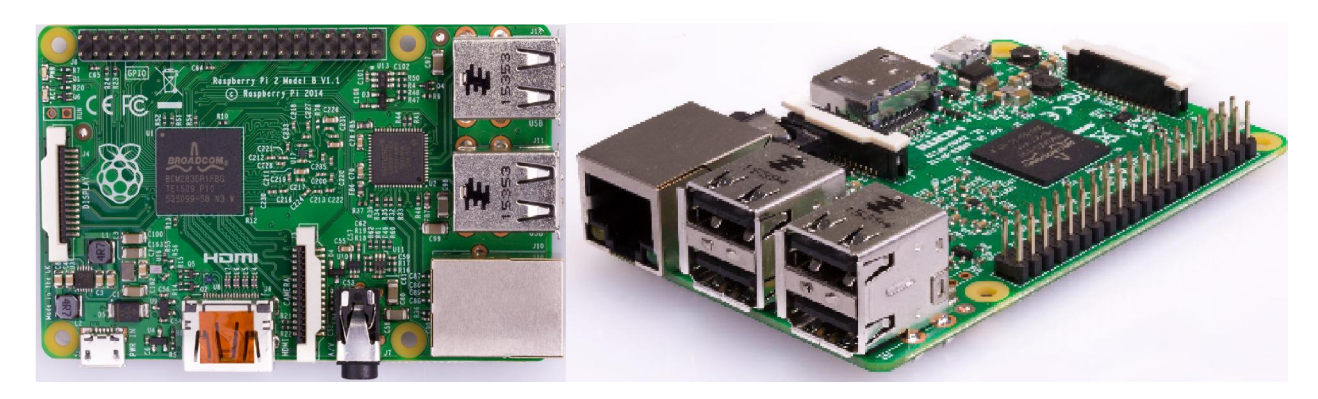

Adaptador Wifi USB Hub D-link DUB-H7

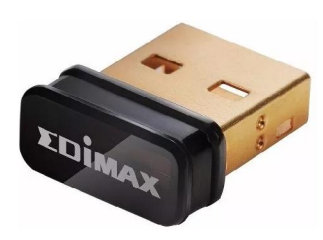

Adaptador 220 a USB 5v 1A Tarjeta MicroSD HC Clase 10 con adaptador

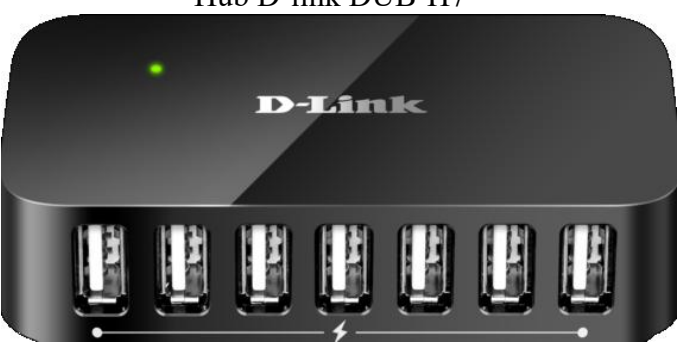

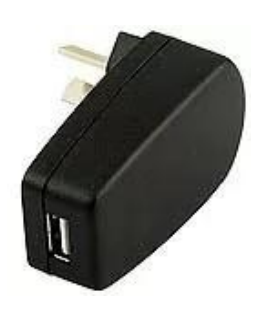

Teclado Inhalámbrico Logitech K400 Plus

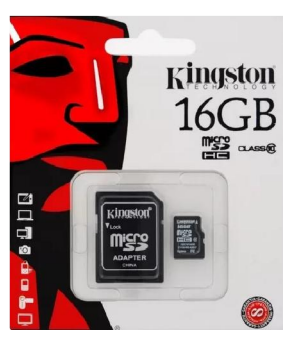

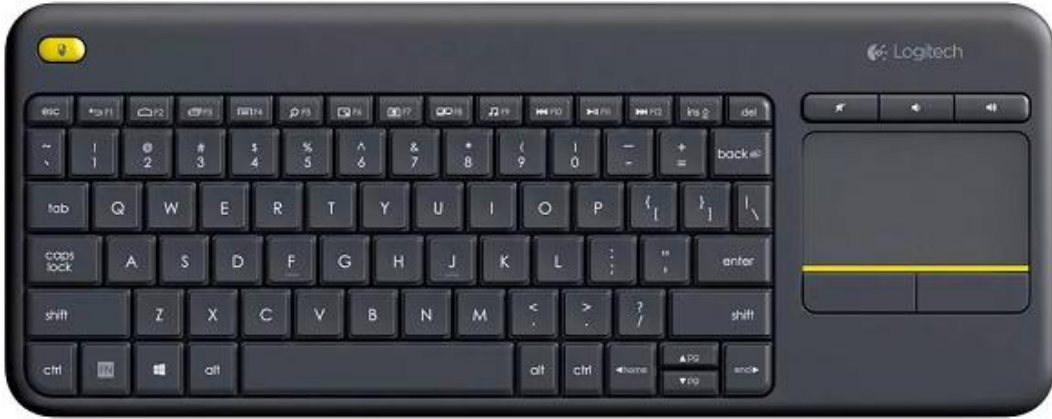